# ΠΑΝΕΠΙΣΤΗΜΙΟ ΚΡΗΤΗΣ Τµήµα Επιστήµης Υπολογιστών

# **HY-215: Εφαρµοσµένα Μαθηµατικά για Μηχανικούς Εαρινό Εξάµηνο 2021-22 ∆ιδάσκοντες : Γ. Στυλιανού, Γ. Καφεντζής**

### **Πρώτη Σειρά Ασκήσεων**

Ηµεροµηνία Ανάθεσης : 18/2/2022, 15:45 Ηµεροµηνία Παράδοσης : 25/2/2022, 15:45

Οι ασκήσεις µε [⋆] είναι πιο προχωρηµένες και ϑεωρούνται **bonus**,

 $+10$  μονάδες η καθεμία στο βαθμό αυτής της σειράς ασκήσεων

(δηλ. µπορείτε να πάρετε µέχρι 90/70 σε αυτή τη σειρά.)

# **΄Ασκηση 1 - Μιγαδικές Εξισώσεις Ι**

(α) Βρείτε τους μιγαδικούς αριθμούς  $z = x + jy$ ,  $x, y \in \mathbb{R}$ , που ικανοποιούν την εξίσωση

$$
\frac{z+4-3j}{z+2} = -4
$$
 (1)

(β') Να βρεθούν οι μιγαδικοί αριθμοί  $z, w$  αν

$$
2w + 3z = j \tag{2}
$$

$$
w - 2z + 1 = 0
$$
 (3)

An: (a) 
$$
z = -\frac{12}{5} + \frac{3}{5}j
$$
, (β)  $w = -\frac{3}{7} + \frac{2}{7}j$ ,  $z = \frac{2}{7} + \frac{1}{7}j$ 

# **΄Ασκηση 2 - Μιγαδικές Εξισώσεις ΙΙ**

Βρείτε το µιγαδικό z αν

$$
z^2 = -4 \tag{4}
$$

αξιοποιώντας τη σχέση  $z_{1,2} = \frac{-\beta \pm \sqrt{\beta^2-4\alpha\gamma}}{2\alpha}$  $\frac{1}{2\alpha}$  του τριωνύμου.

Aπ.:  $z_1 = -2j$ ,  $z_2 = 2j$ 

## **΄Ασκηση 3 - Γεωµετρικοί Τόποι Ι**

Βρείτε και σχεδιάστε τους γεωµετρικούς τόπους του z αν

- (a)  $\Re\{z^2\} = 4$
- (β')  $|z-1+3j|=2$
- (γ')  $\triangleleft (z 1 2j) = \frac{\pi}{4}$
- (δ')  $|z| = |z + 1|$

An.: (α) 
$$
x^2 - y^2 = 4
$$
, υπερβολή, (β)  $(x - 1)^2 + (y + 3)^2 = 4$ , κύκλος, (γ)  $y = x + 1$ ,  $x > 1$ , (δ)  $x = -\frac{1}{2}$ 

# [⋆] **΄Ασκηση 4 - Γεωµετρικοί Τόποι ΙΙ**

Bρείτε και σχεδιάστε το γεωμετρικό τόπο του  $w$  αν γνωρίζετε ότι

$$
w = \frac{2-z}{z+j}, \ z \neq -j \tag{5}
$$

και ότι  $\Re\{z\} = 0$ .

Aπ.: ευθεία:  $y = -2x - 2$ 

# **΄Ασκηση 5 - Ρίζες πολυωνύµων**

Αν ο αριθµός 1 είναι ϱίζα της εξίσωσης

 $x^3 - 5x^2 + 9x + k = 0$  (6)

τότε

(α) βρείτε την τιμή του  $k$ .

(β') πόσες ρίζες έχει η εξίσωση συνολικά; Εξηγήστε και βρείτε τις.

Aπ.: (β)  $x = 1$ ,  $x = 2 - j$ ,  $x = 2 + j$ 

#### **΄Ασκηση 6 - Επίλυση εξισώσεων µε De Moivre**

Να λυθούν οι εξισώσεις

(a')  $z^4 - 1 = 0$ 

$$
(3) \ z^3 - (1+j) = 0
$$

(γ')  $z^{10} - 100 = 0$ 

An: (a) 
$$
z = e^{j\frac{\pi k}{2}}
$$
,  $k = 0, \dots, 3$ , (b)  $z = 2^{\frac{1}{6}} e^{j(\frac{2\pi k}{3} + \frac{\pi}{12})}$ ,  $k = 0, 1, 2$ , (c)  $z = 10^{\frac{1}{5}} e^{j\frac{\pi k}{5}}$ ,  $k = 0, 1, \dots, 9$ 

#### **΄Ασκηση 7 - Απλοποίηση µε Euler και De Moivre**

Υπολογίστε τους µιγαδικούς

- (a)  $(1+j)^{20}$
- (β)  $\left(\frac{\sqrt{3}}{2}\right)$  $\frac{\sqrt{3}}{2}+j\frac{1}{2}$ 2  $3^{888}$
- (γ′)  $(-j)^{888}$

Aπ.: (α)  $-1024$ , (β) 1, (γ) 1

#### **΄Ασκηση 8 - MATLAB/Octave: τα ϐασικά**

Στο MATLAB/Octave, η χρήση μιγαδικών αριθμών είναι πολύ απλή. Σημειώστε ότι η φανταστική μονάδα  $j=$ √  $-1$ είναι δεσµευµένη µεταβλητή. Μπορείτε να την κάνετε overwrite µε κάποιον άλλο αριθµό (π.χ. σε ένα for loop, όπως συνηθίζεται) αλλά αυτό δε συνίσταται όταν δουλεύετε µε µιγαδικούς αριθµούς. ΄Οταν ϑέλετε πληροφορίες για κάποια έτοιµη συνάρτηση του MATLAB/Octave, γράψτε help function\_name.

(α) Η συνάρτηση roots του MATLAB/Octave υπολογίζει ρίζες πολυωνύμων. Για παράδειγμα, για το πολυώνυμο

$$
x^2 + 2x - 3 \tag{7}
$$

η σύνταξη είναι

roots( $[1, 2, -3]$ )

με τους αριθμούς αυτούς να αποτελούν τους συντελεστές του πολυωνύμου. Βρείτε τις ρίζες των παρακάτω πολυωνύμων

(i.)  $x^4 + 2x$ 

(ii.)  $x^7 + x^6 + 6x^3 - 4x$ 

(iii.)  $(1-j)x^2 + 8x$ 

### µε χρήση του MATLAB/Octave. **Παραδώστε τις γραµµές κώδικα που χρησιµοποιήσατε**

(ϐʹ) Το MATLAB/Octave µπορεί να εκτελέσει τόσο αριθµητικούς όσο και *συµβολικούς* υπολογισµούς (εν µέρει). Για παράδειγµα, έστω ότι ϑέλετε να λύσετε την εξίσωση

$$
\frac{z+3}{jz-6} = 2\tag{8}
$$

Στο MATLAB/Octave µπορείτε να δηλώσετε τη µεταβλητή που σας ενδιαφέρει να ϐρείτε, δηλ. τη z, ως συµβολική γράφοντας

syms z

και στη συνέχεια να ζητήσετε τη λύση της εξίσωσης ως

```
solve((2+3)/(j*z-6) == 2)
```
To MATLAB/Octave θα πρέπει να σας αποκριθεί ότι  $z = -3 - 6j$ . Χρησιμοποιήστε το MATLAB/Octave για να λύσετε τις εξισώσεις των Ασκήσεων 1, 2, και 6. Για την ΄Ασκηση 1(ϐ), ϑα χρειαστεί να δείτε το documentation της συνάρτησης solve για να δείτε πως να τη συντάξετε για πολλαπλές εξισώσεις. **Παραδώστε τις γραµµές κώδικα που εκτελεί τη λύση τους - δείτε τη σηµείωση στο τέλος του ϕυλλαδίου ασκήσεων - και σχολιάστε το συµβολικό αποτέλεσµα σε σχέση µε τις απαντήσεις των ασκήσεων αυτών.**

(γʹ) Η απεικόνιση συναρτήσεων στο MATLAB/Octave είναι πολύ εύκολη. Αν για παράδειγµα ϑέλετε να απεικονίσετε ένα ηµίτονο της µορφής

$$
x(t) = 2\sin(2\pi 5t)
$$
\n(9)

στο διάστηµα [−2, 2], ο παρακάτω κώδικας ϑα το κάνει για σας.

```
dt = 0.01; % Sampling step
t = -2:dt:2; \frac{1}{2} \frac{1}{2} \frac{1}{2} \frac{1}{2} \frac{1}{2} \frac{1}{2} \frac{1}{2} \frac{1}{2} \frac{1}{2} \frac{1}{2} \frac{1}{2} \frac{1}{2} \frac{1}{2} \frac{1}{2} \frac{1}{2} \frac{1}{2} \frac{1}{2} \frac{1}{2} \frac{1}{2} \frac{1}{2} \frac{1}{2}x = 2*sin(2*pi*5*t); % Function
plot(t, x, 'b-'); \qquad \qquad \text{``S~Visualize}grid on; \qquad \qquad & Enforce grid
title('A simple sinusoid'); % Make plot pretty
xlabel('Time (s)'); % Make plot pretty
```
Μια µικρή επεξήγηση : δε ϑα µπορούσαµε να αποθηκεύσουµε *όλες* τις τιµές µιας συνάρτησης συνεχούς χρόνου, καϑώς αυτές είναι άπειρες - ακόµα και στο πεπερασµένο διάστηµα [−2, 2], υπάρχουν άπειρες τιµές - και η χωρητικότητα του υπολογιστή µας πεπερασµένη. Αυτό που κάνουµε στο διάνυσµα t είναι να πάρουµε *δείγµατα* από το συνεχή άξονα  $t.$  Ξεκινάμε από τον αριθμό  $t_0 = -2$  και διανύουμε τον άξονα  $t$  με βήμα  $dt = 0.01$ , καταλήγοντας στη χρονική στιγμή  $t_0 = 2$ . Στη συνέχεια ζητάμε από το MATLAB/Octave να υπολογίσει για μας τις τιμές της ημιτονοειδούς συνάρτησης στις χρονικές στιγµές που υπάρχουν στο διάνυσµα t. Η συνάρτηση plot αναλαµβάνει την απεικόνιση σε γράφηµα, ενώ οι υπόλοιπες εντολές είναι διακοσµητικού χαρακτήρα (αλλά πολύ επεξηγηµατικές για αυτόν/ήν που διαβάζει το γράφηµα).

Τυπώστε στο MATLAB/Octave τις συναρτήσεις

(i.) 
$$
x(t) = 2e^{-t} - e^{-3t}, \quad t \in [0, 8]
$$
  
\n(ii.)  $x(t) = 2\cos(\pi t) + \cos(20\pi t), \quad t \in [-5, 5]$   
\n(iii.)  $x(t) = t^3 + 3, \quad t \in [-3, 3]$   
\n(iv.)  $x(t) = \frac{te^t}{t + \sin(100t)}, \quad t \in (\pi, 2\pi]$ 

**Παραδώστε τον κώδικα που τις τυπώνει**.

### [⋆] **΄Ασκηση 9 - MATLAB/Octave: προχωρηµένα**

Η απεικόνιση µιγαδικών συναρτήσεων είναι ελαφρά διαφορετική. ∆εδοµένου ότι οι συναρτήσεις αυτές είναι της µορφής  $f: A\subset \mathbb C \longrightarrow \mathbb C$ , δεν μπορούμε να τις απεικονίσουμε ρητά - η συνάρτηση είναι τεσσάρων διαστάσεων, εν γένει. Θα απεικονίσουµε είτε το πραγµατικό και το ϕανταστικό µέρος, είτε το µέτρο και τη ϕάση τους. Για παράδειγµα, έστω η µιγαδική συνάρτηση

$$
f(z) = 3\cos(z) \tag{10}
$$

την οποία ϑέλουµε να απεικονίσουµε στο µιγαδικό επίπεδο, στο ''πλέγµα'' [−5, 5] × [−5, 5]. Οι παρακάτω εντολές πραγµατοποιούν την απεικόνιση του πραγµατικού και του ϕανταστικού µέρους της συνάρτησης.

```
[x, y] = \text{meshgrid}(-5:0.1:5, -5:0.1:5); % Create a complex grid
Z = x + j * y; \text{Re}(x) = x + j * y; \text{Re}(x) = x + j * y;f = 3 \star \cos(2); \text{8 Create function}subplot(121); \qquad \qquad \qquad \qquad \qquad Split a plot into two parts (1st part)
mesh(x, y, real(f)); \frac{1}{2} \frac{1}{2} \frac{1}{2} Plot the real part
title('Real part of 3cos(z)'); % Make plot pretty
xlabel('Real(z)'); ylabel('Imaq(z)'); % Make plot pretty
subplot(122); \qquad \qquad \qquad \qquad \qquad Split a plot into two parts (2nd part)
mesh(x, y, imag(f)); 8 Plot the imaginary part
title('Imaginary part of 3cos(z)'); % Make plot pretty
xlabel('Real(z)'); ylabel('Imag(z)'); % Make plot pretty
```
Το αποτέλεσµα που ϑα πάρετε πρέπει να είναι όπως στο Σχήµα 1. Χρησιµοποιήστε τις συναρτήσεις abs και angle του MATLAB/Octave για να απεικονίσετε το μέτρο  $|f(z)|$  και τη φάση  $\phi(z)$  της παραπάνω συνάρτησης στο ίδιο πεδίο ορισµού. Επιπλέον, σχεδιάστε το πραγµατικό και το ϕανταστικό µέρος της συνάρτησης

$$
f(z) = \text{sinc}(z)
$$

στο ''πλέγµα'' [−2, 2] × [−2, 2]. Η συνάρτηση sinc() υπάρχει έτοιµη στο MATLAB/Octave και - όπως ϑα δούµε αργότερα στο µάθηµα - ορίζεται ως :

$$
\text{sinc}(x) = \frac{\sin(\pi x)}{\pi x} \tag{11}
$$

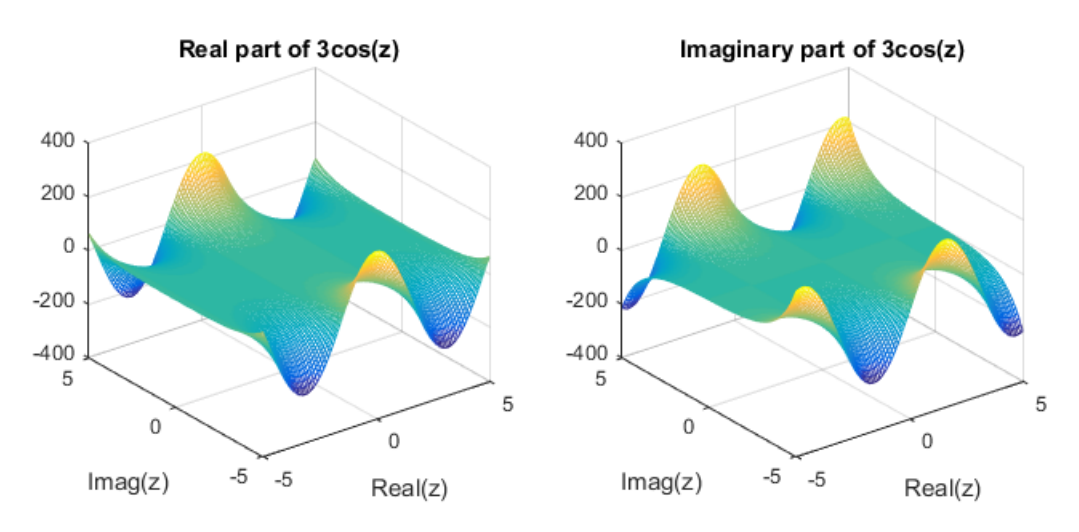

Σχήµα 1: *Πραγµατικό και ϕανταστικό µέρος συνάρτησης.*

# **Παραδώστε τον κώδικα που εκτελεί τις απεικονίσεις**.

Σηµείωση για τους **χρήστες Octave** σχετικά µε συµβολικούς υπολογισµούς (Ασκ. 8(ϐ) ):

 Linux users: Στο Octave ϑα χρειαστεί να εγκαταστήσετε το πακέτο symbolic και µετά να το ϕορτώσετε µε την εντολή pkg load symbolic. Αυτό γίνεται γράφοντας στο Command Window του Octave:

```
pkg install -forge symbolic
pkg load symbolic
```
και είστε έτοιµοι/ες.

Windows users: Για χρήστες Windows, ϑα χρειαστεί να κατεβάσετε αυτό :

https://github.com/cbm755/octsympy/releases/download/v2.8.0/symbolic-win-py-bundle-2.8.0.tar.gz

Βάλτε το σε ένα ϐολικό ϕάκελο, ανοίξτε το Octave, και ϐάλτε τον File Browser του Octave να ϐλέπει τον κατάλογο που έχετε ϐάλει το παραπάνω tar.gz αρχείο. Μετά γράψτε στο Command Window τις εντολες :

pkg install symbolic-win-py-bundle-2.8.0.tar.gz

Στη συνέχεια κάνετε επανεκκίνηση του Octave και γράψτε :

pkg load symbolic

και είστε έτοιµοι/ες.

**Θα πρέπει κάθε ϕορά που ανοίγετε το Octave να ϕορτώνετε το συµβολικό πακέτο µε την παραπάνω εντολή**

pkg load symbolic

### **αν ϑέλετε να κάνετε συµβολικούς υπολογισµούς.**

Σε περίπτωση δυσκολίας, µπορείτε να δείτε περισσότερες λεπτοµέρειες εδώ : https://github.com/cbm755/octsympy